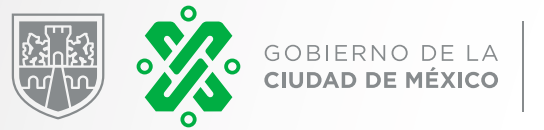

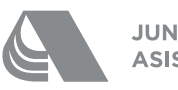

**JUNTA DE ASISTENCIA PRIVADA** 

# MANUAL **VOTACIÓN VIRTUAL**

**Elección de representantes de las IAP ante el Consejo Directivo de la JAP 2021**

# <span id="page-1-0"></span>**Contenido**

Da click en el tema de interés para dirigirte directamente.

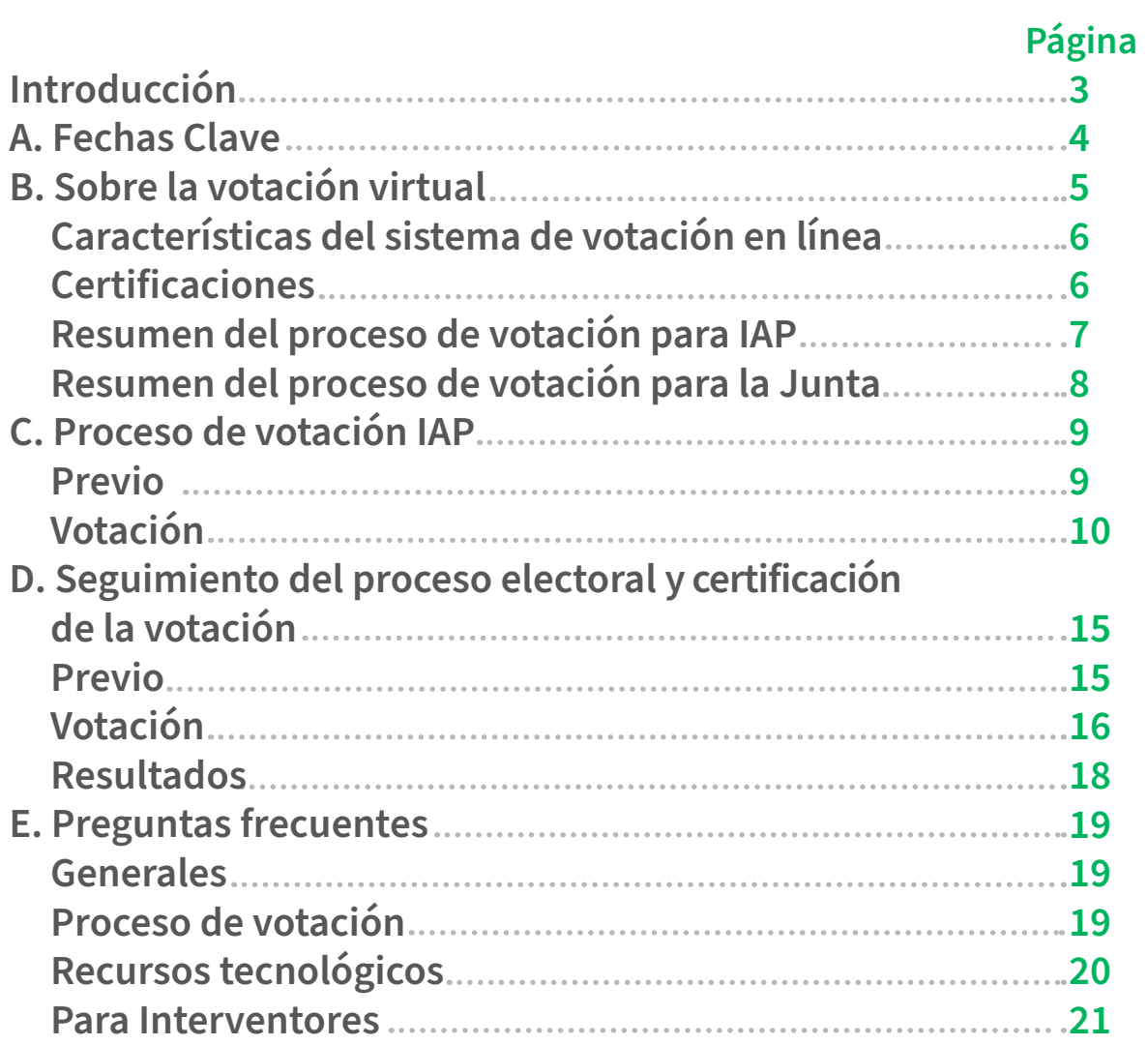

# <span id="page-2-0"></span>**Introducción**

Con fundamento en los artículos 70, 71, 73, 74, 77, 80 y 81 fracción XXI de la Ley de Instituciones de Asistencia Privada para el Distrito Federal; artículo 65 fracción VIII del Reglamento de la Ley de Instituciones de Asistencia Privada para el Distrito Federal; en las Reglas SEGUNDA, VIGÉSIMA y VIGÉSIMA SEGUNDA de las [Reglas para la Elección de](https://www.jap.cdmx.gob.mx/portal/images/2020/documents/RegElecRepIAPCD060421.pdf)  [Representantes de las Instituciones de Asistencia Privada de la Ciudad de México ante el](https://www.jap.cdmx.gob.mx/portal/images/2020/documents/RegElecRepIAPCD060421.pdf)  [Consejo Directivo de la Junta de Asistencia Privada del Distrito Federal](https://www.jap.cdmx.gob.mx/portal/images/2020/documents/RegElecRepIAPCD060421.pdf), y en virtud de que el cargo de los Consejeros actuales en los rubros de **Salud y Adicciones**; y **Discapacidad y Rehabilitación** concluye, con el fin de dar plena certidumbre y transparencia al mecanismo de elecciones indicado en la base décima quinta de la **[Convocatoria](https://www.jap.cdmx.gob.mx/portal/index.php?option=com_content&view=article&id=960:convocatoria&catid=18&lang=es&Itemid=219) emitida el pasado 16 de abril.**

Únicamente podrán ejercer el derecho de votar las Instituciones que se encuentren en el Padrón de Votación.

# **A. Fechas Clave**

<span id="page-3-0"></span>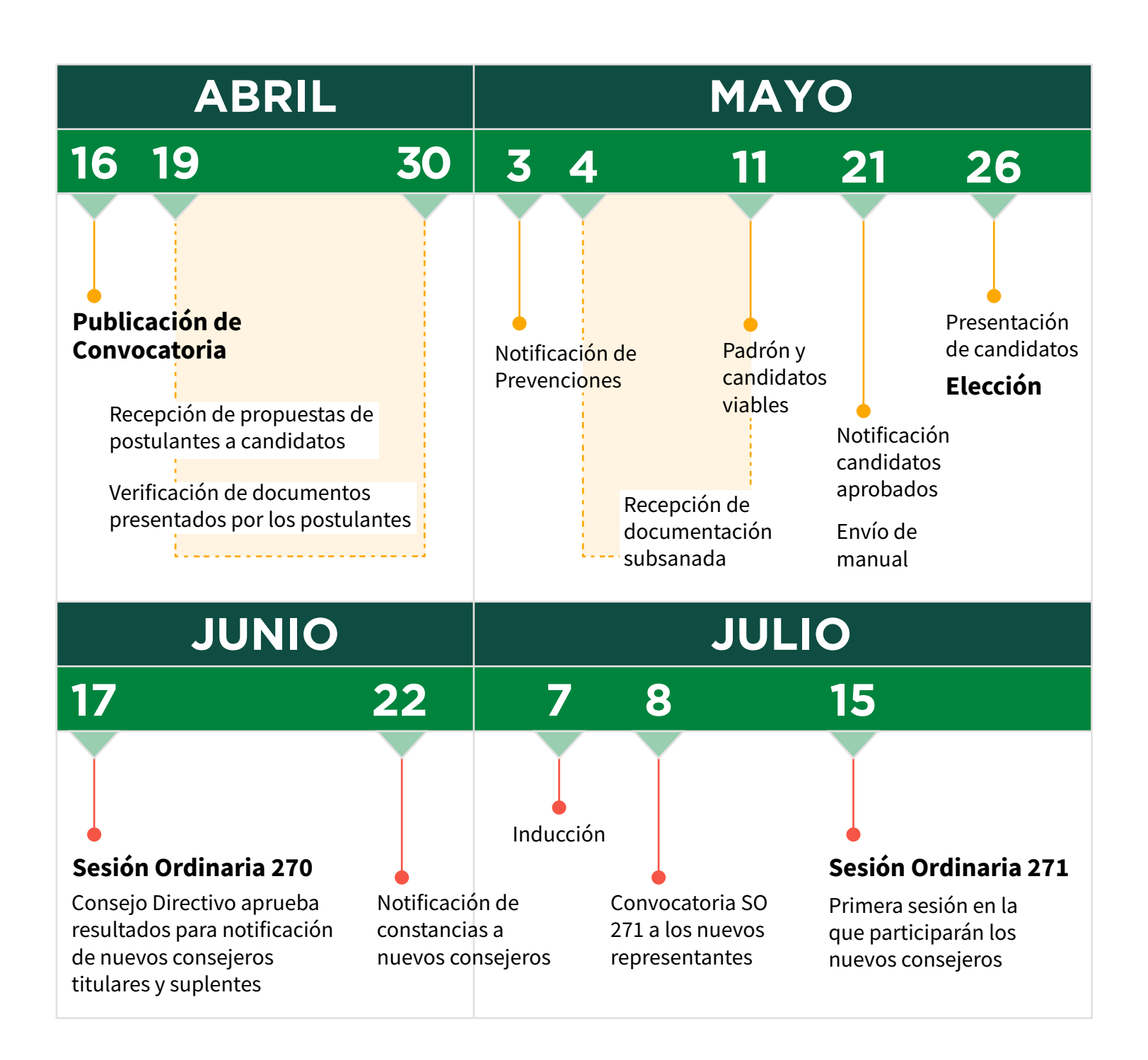

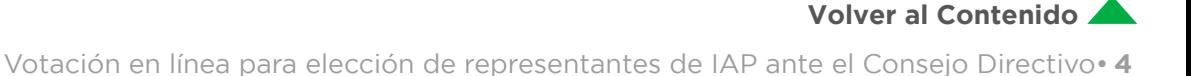

# <span id="page-4-0"></span>**B. Sobre la votación virtual**

El próximo miércoles **26 de mayo de 2021** de las 10:00 a las 14:00 horas, se llevará a cabo la Elección de los Representantes, Titulares y Suplentes, de las Instituciones de Asistencia Privada de los rubros:

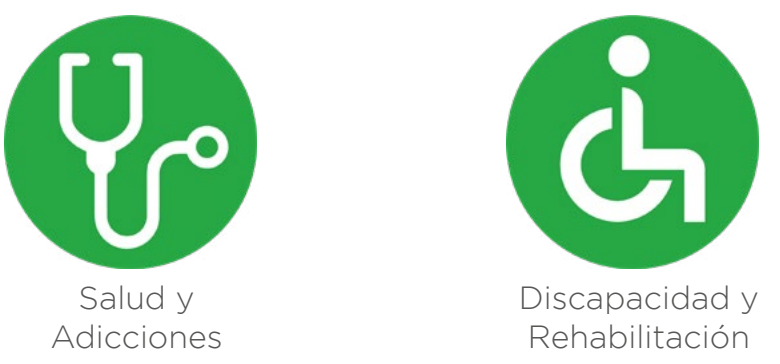

En cumplimiento por lo dispuesto en las Reglas SEGUNDA, VIGÉSIMA y VIGÉSIMA SEGUNDA de las Reglas para la Elección de Representantes de las Instituciones que formarán parte del Consejo Directivo de la Junta de Asistencia Privada del Distrito Federal, y en virtud de que el cargo de los Consejeros actuales en los rubros de Salud y Adicciones; y Discapacidad y Rehabilitación concluye, con el fin de dar plena certidumbre y transparencia al mecanismo de elecciones indicado en la base décima quinta de la convocatoria emitida en el presente proceso electoral, la celebración de la votación de este año, se realizará en la modalidad virtual o remota a través de medios electrónicos, en total concordancia con la emergencia sanitaria que actualmente vivimos.

Es así, como los Representantes (Titulares y Suplentes) serán **elegidos a través del voto mayoritario y secreto de las instituciones que participen en la votación**, a través de la plataforma *Elecciones Online 2.0* [\(http://www.eleccionesonline.es/\)](http://www.eleccionesonline.es/). Por vía electrónica, las elecciones se realizarán en un horario que **inicia a las 10:00 y concluye a las 14:00 horas**. Este proceso se ejecutará en cumplimiento con la Ley y las [Reglas previstas para las elecciones](https://www.jap.cdmx.gob.mx/portal/images/2020/documents/RegElecRepIAPCD060421.pdf) de referencia, cuidando ante todo, **la seguridad, la confidencialidad y la transparencia en el ejercicio de la votación.**

**Todo el proceso de la elección será supervisado, por:**

- X **C.P. Luis Enrique Martínez Martínez Titular del Órgano Interno de Control en la Junta de Asistencia Privada del Distrito Federal**
- X **Lic. Alejandra Rosillo Zanella Titular de la Secretaría Ejecutiva de la la Junta de Asistencia Privada del Distrito Federal**

**[Volver al Contenido](#page-1-0)**

<span id="page-5-0"></span>Características del sistema de votación en línea

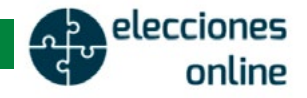

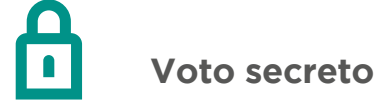

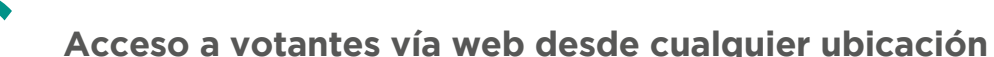

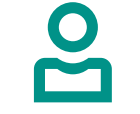

**Vota únicamente quien está autorizado a través de una verificación vía SMS**

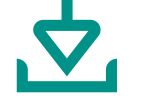

**Comprobante del voto personalizado**

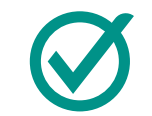

**Respaldo de Certificados de Calidad Internacionales**

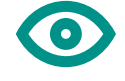

**Trazabilidad de la votación**

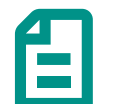

**Resultados automáticos y confiables**

# Certificaciones

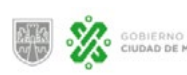

DP AGENCIA DIGITAL DE

La calidad, confidencialidad y seguridad de la plataforma está **aprobada** por la **Agencia Digital de Innovación Pública de la Ciudad de México** (ADIP).

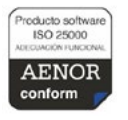

**ISO 25000** Certificación emitida por AENOR, garantiza la adecuación funcional del software.

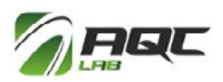

**AQC LABS** Laboratorio certificado de evaluación de software, asigna la máxima nota a la calidad de la plataforma.

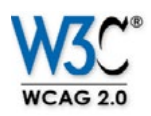

**ACCESIBILIDAD** La plataforma alcanza la calificación AA en cumplimiento de la normativa de accesibilidad.

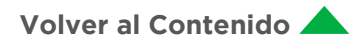

# <span id="page-6-0"></span>Resumen del proceso de votación para IAP

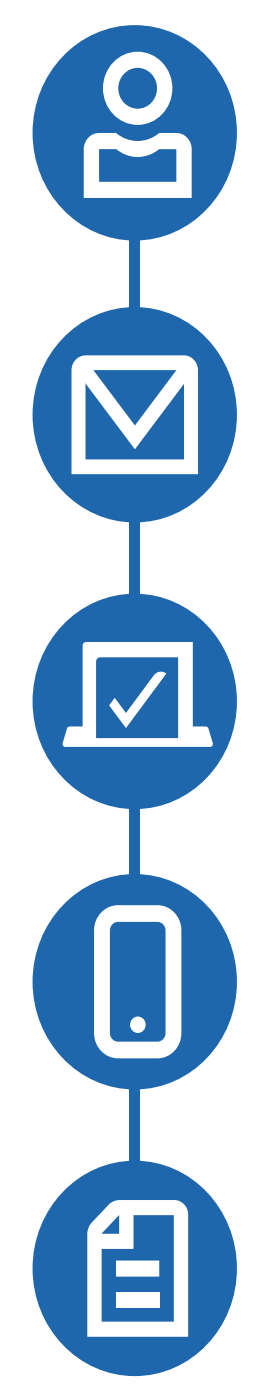

# **IAP designa un Representante para votar, envía nombre, cargo, correo y número celular**

Únicamente podrán ejercer el derecho de votar las IAP que se encuentren en el Padrón de Votación.

### **El Representante de cada IAP, recibe un correo con vínculo personalizado para votar**

**El 26 de mayo, de las 10 y 14 horas, el Representante ejerce su voto en la plataforma de votación**

**Recibe SMS para validar identidad y ejercer el voto electrónico**

**Obtiene PDF como comprobante de votación**

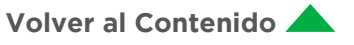

### <span id="page-7-0"></span>Resumen del proceso de votación para la Junta

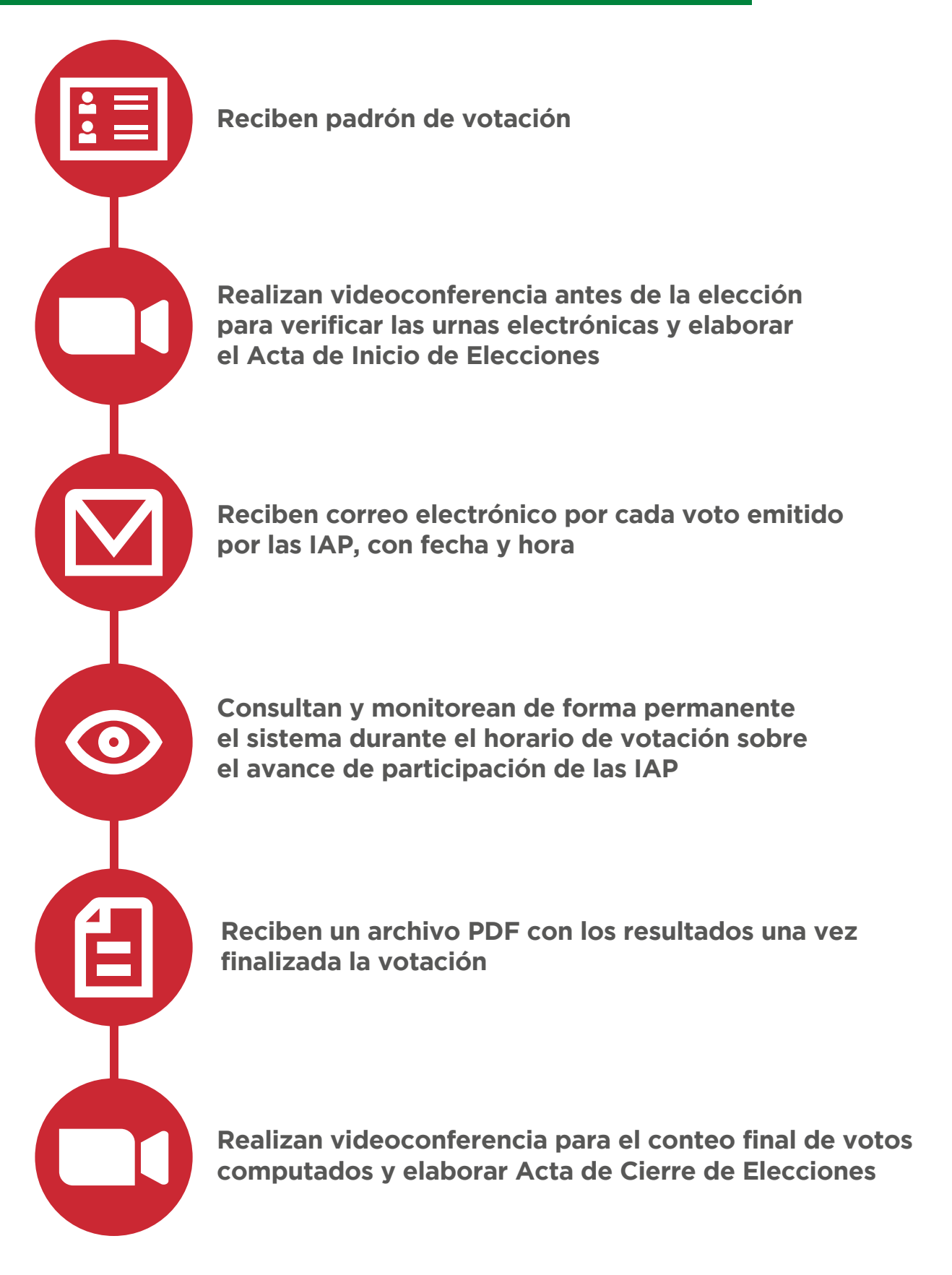

**[Volver al Contenido](#page-1-0)**

# **C. Proceso de votación IAP**

# <span id="page-8-0"></span>Previo

**1.** Las Institución de Asistencia Privada (IAP) **que decidieron participar en el Proceso Electoral, que se encuentran en el Padrón de Votación y designaron persona que ejercerá el voto**, con la siguiente información:

**Documentación** soporte la designación de la persona que ejercerá el voto por parte de la IAP **Nombre y cargo** del Representante que ejercerá el voto.

**Correo electrónico** del Representante para recibir enlace para la votación.

**Teléfono celular** del Representante para recibir SMS de validación del voto.

**2.** El Representante de cada IAP recibirá el **martes 25 de mayo** en el correo designado una respuesta con el **enlace personal a la papeleta (a) para el día de la votación**.

Favor de acusar de recibido al correo atencion@jap.cdmx.gob.mx.

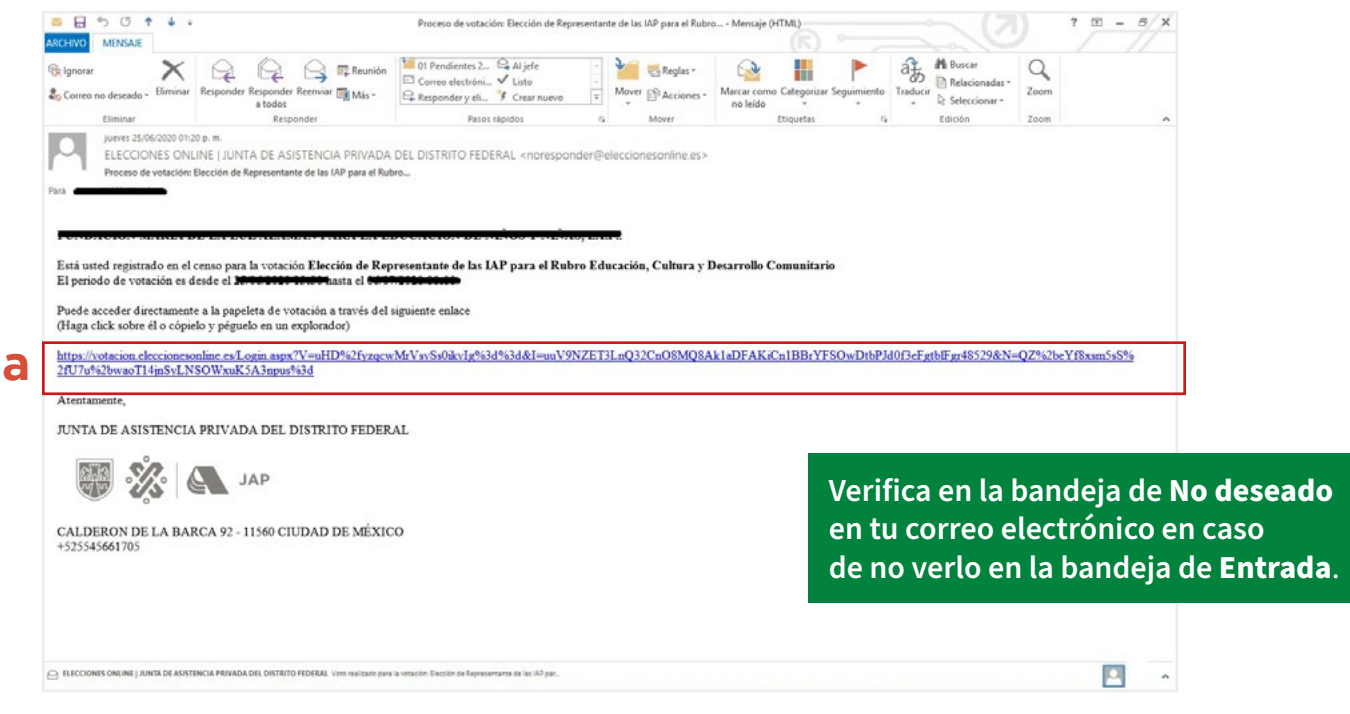

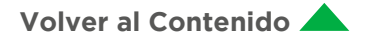

### <span id="page-9-0"></span>Votación

Previo al inicio del periodo de votación virtual, y en atención a que las IAP han quedado informadas del horario de votación indicado en la convocatoria del proceso de elección, se informará el orden de participación y plataforma de comunicación en las que se llevarán a cabo las sesiones informativas a las IAP en la que los Candidatos tendrán como máximo diez minutos para exponer su visión y contribución.

**1.** El **miércoles 26 de mayo** a partir de las **10:00 horas** se activará la plataforma para ejercer el voto y permanecerá así hasta las **14:00 horas**, para que el Representante de cada IAP elija la candidatura.

Para ingresar da click en **el enlace recibido por correo.** En caso de que no se inicie, copia y pega el enlace en el navegador de Internet.

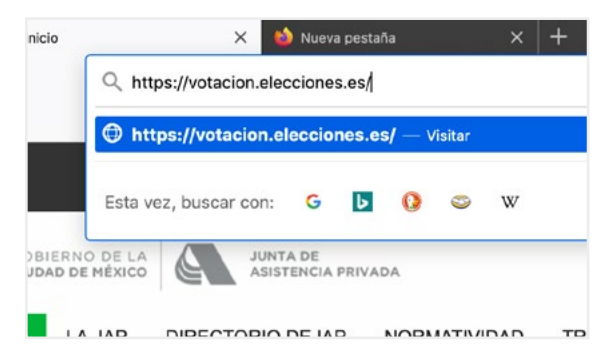

**2.** Una vez que se visualice la papeleta, **marca el cuadro que corresponda a la candidatura elegida (a)**, conformada por Titular y Suplente. Al concluir, da click en el botón *Votar* (b).

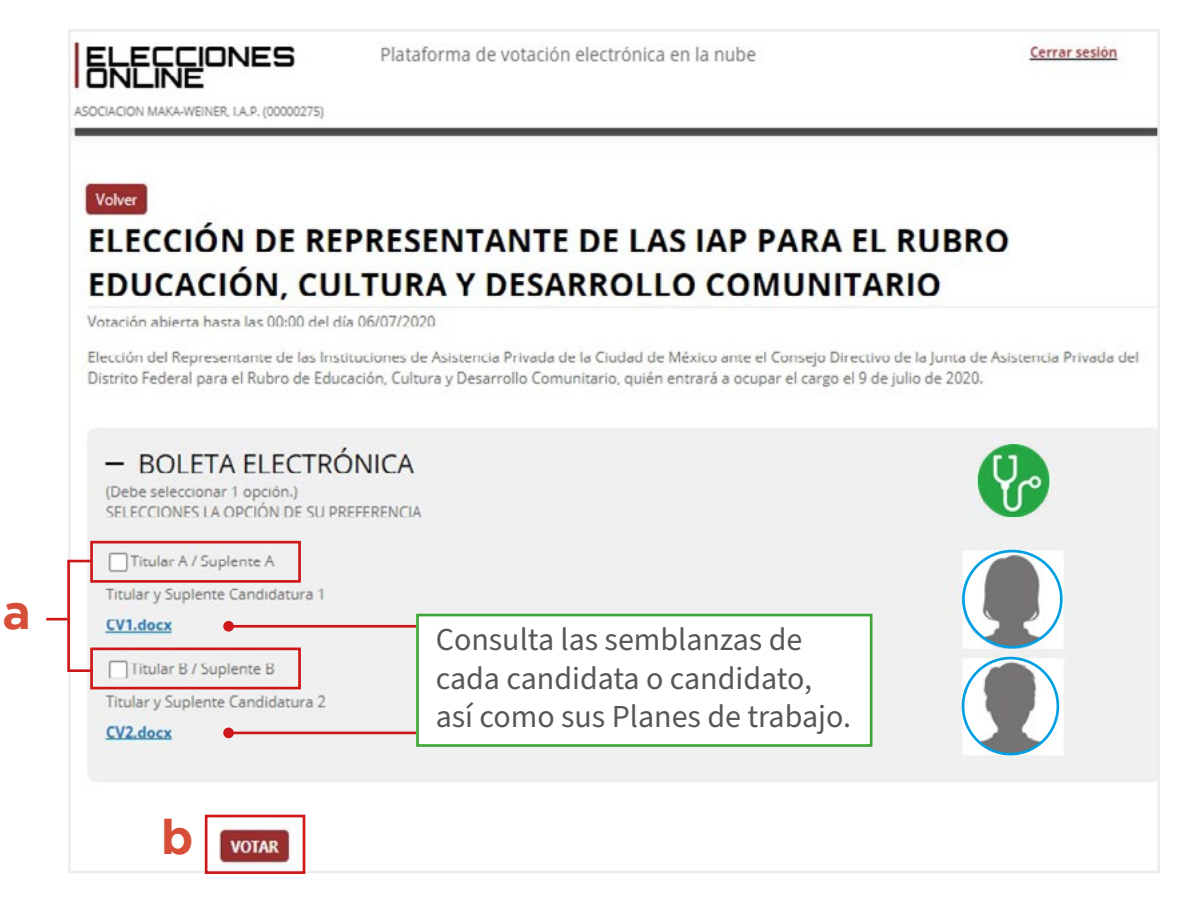

**[Volver al Contenido](#page-1-0)**

**3.** Se mostrará entonces una pantalla con la candidatura elegida. Da click en *Volver* **(a)** si deseas cambiarla.

**4.** Cuando sea la opción definitiva, da click en *Confirmar Voto* **(b)**.

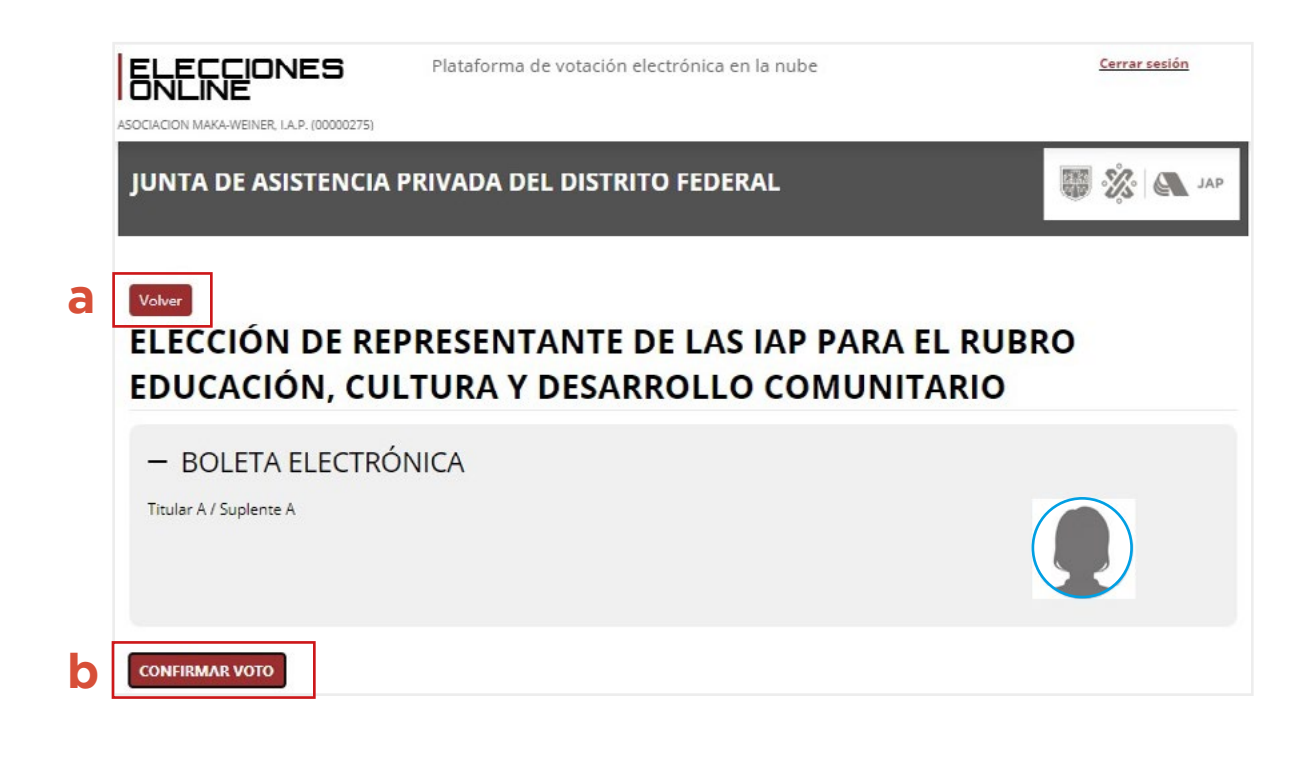

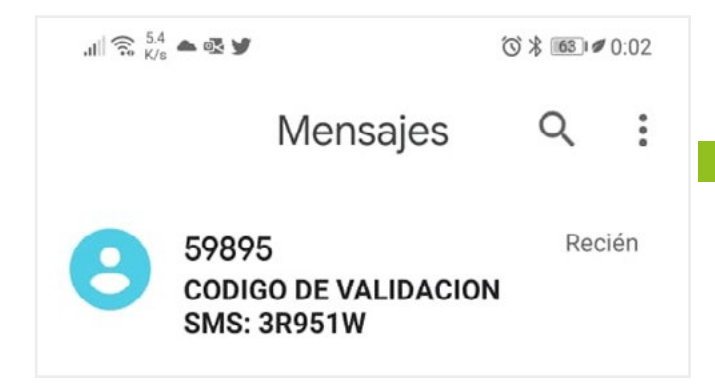

**5.** En breve recibirás un **mensaje SMS en el celular registrado** con un **código** para validar identidad y ejercer el voto electrónico.

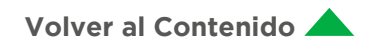

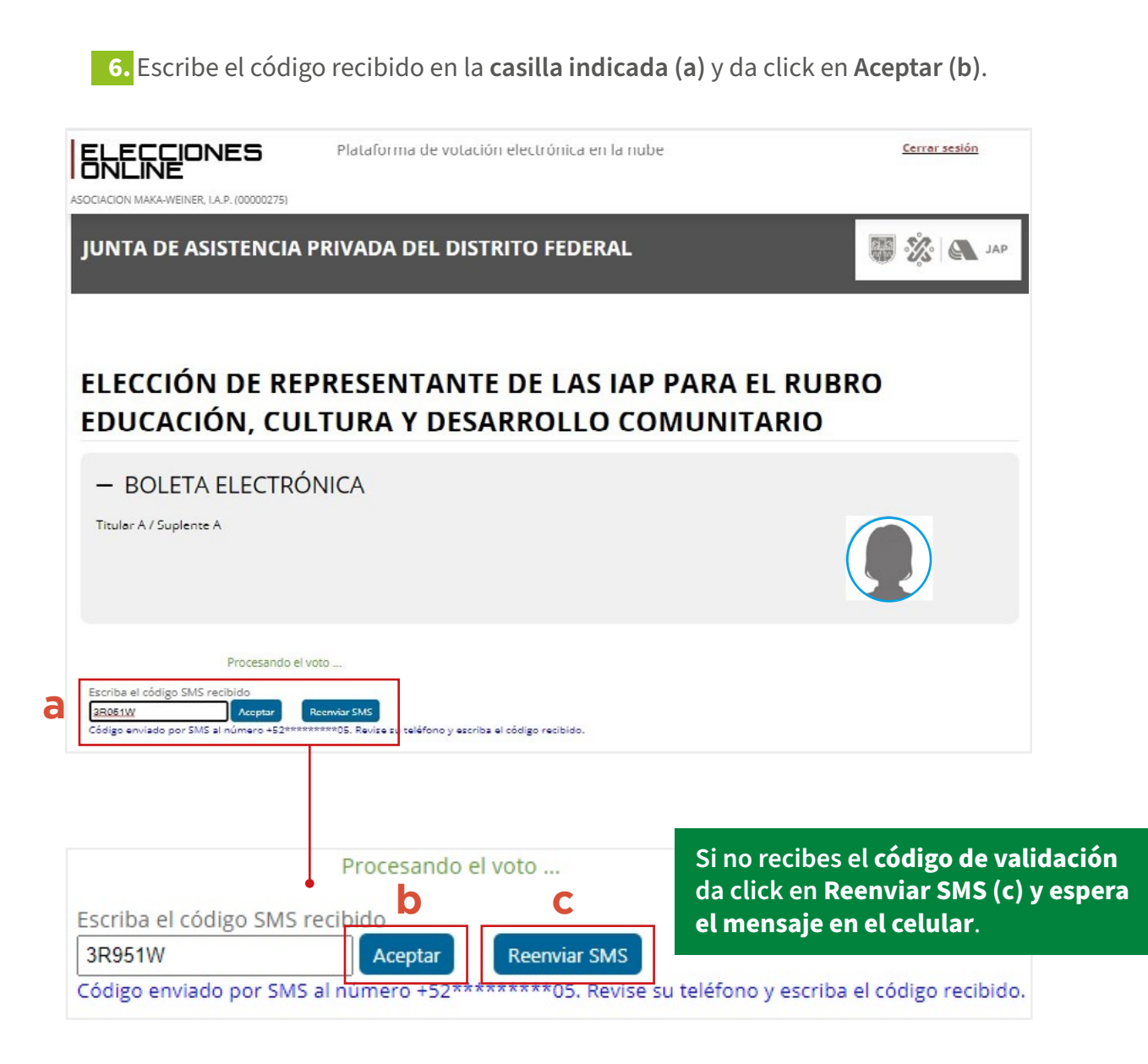

**7.** A continuación, se visualizará la **confirmación del ejercicio del voto** en esta misma área.

**8.** Da click en *Emitir certificado* **(a)** para crear el comprobante de voto.

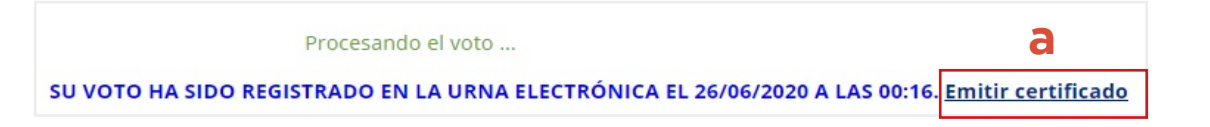

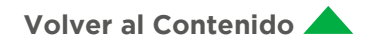

**9.** En la plataforma se genera el **Certificado de emisión de voto electrónico,** el cual podrá imprimirse directamente desde el explorador de Internet.

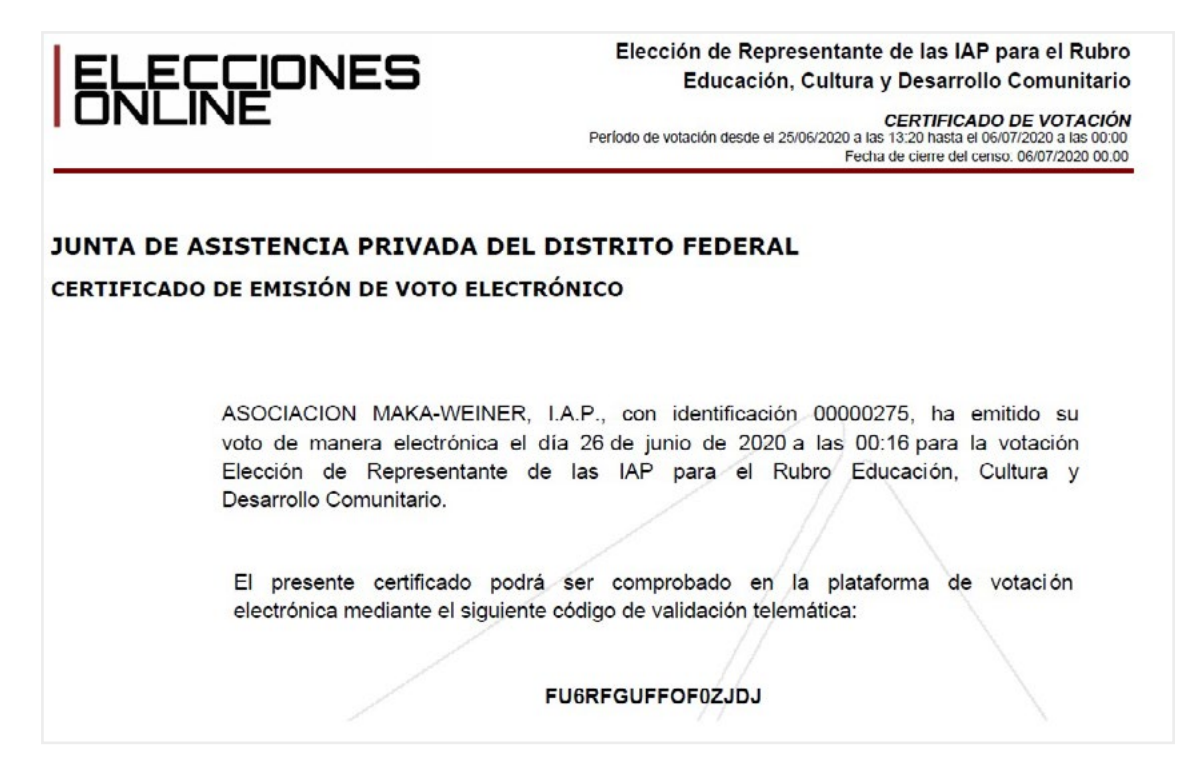

**10.** Por correo electrónico recibirás una notificación como **comprobante de voto.** 

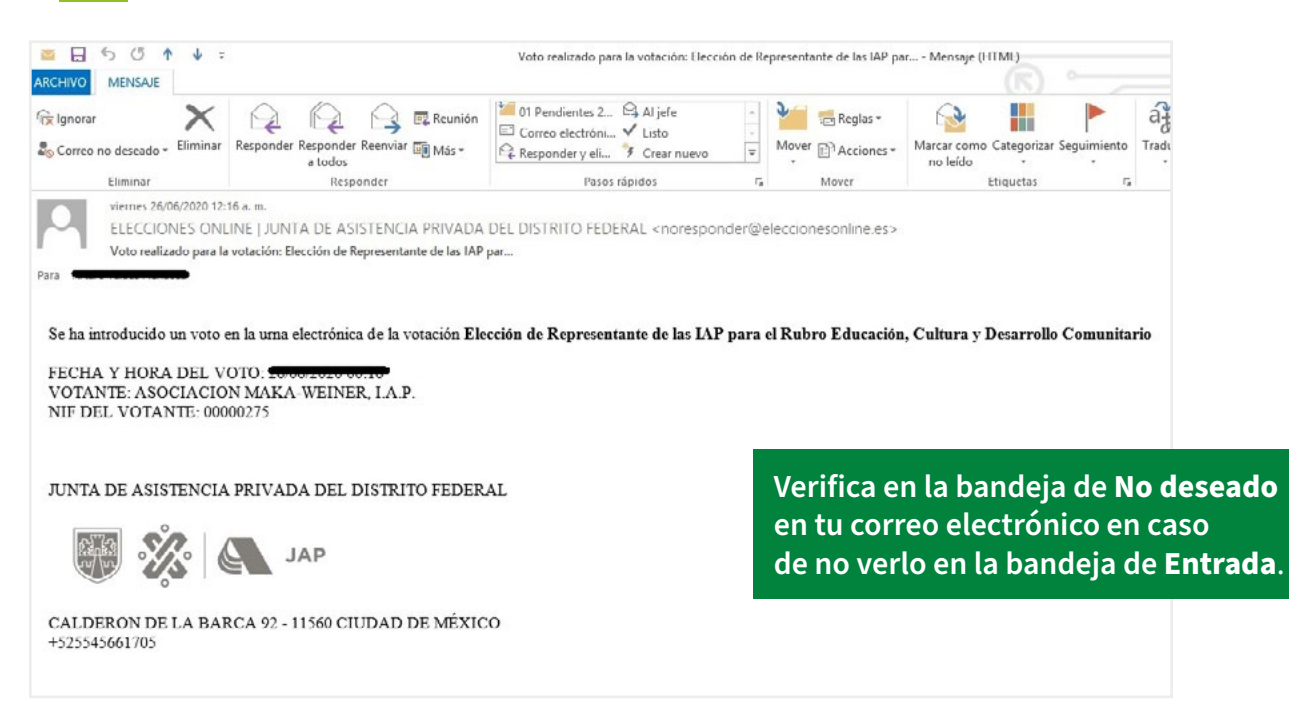

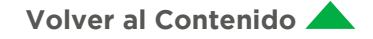

**11.** El enlace de ingreso a la plataforma de votación queda desactivado una vez emitido el voto. Funcionará solo para emitir el certificado de votación, en caso de ser necesario nuevamente.

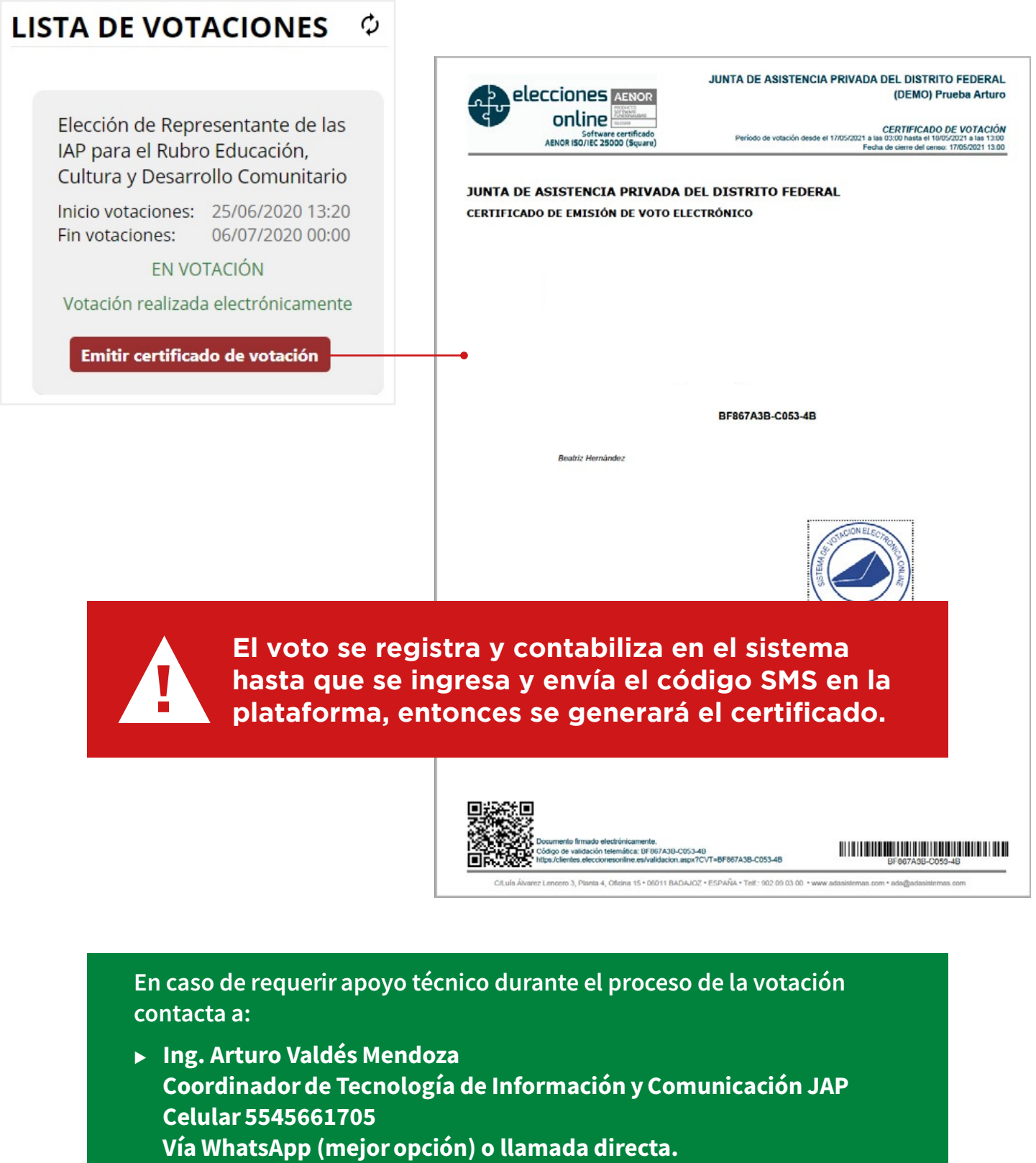

Correo electrónico [arturo.valdes@jap.cdmx.gob.mx](mailto:arturo.valdes%40jap.cdmx.gob.mx?subject=)

**[Volver al Contenido](#page-1-0)**

# **D. Seguimiento del proceso electoral y certificación de la votación**

### <span id="page-14-0"></span>Previo

**1.** La Secretaría Ejecutiva en presencia del Órgano Interno de Control en la Junta de Asistencia Privada del Distrito Federal, reciben el padrón con los Representantes designados por las IAP para ejercer el voto, una vez que fue aprobado el mismo por el Consejo Directivo, de conformidad en la regla DÉCIMA QUINTA de las Reglas para la Elección de Representantes de las Instituciones que formarán parte del Consejo Directivo de la Junta de Asistencia Privada del Distrito Federal

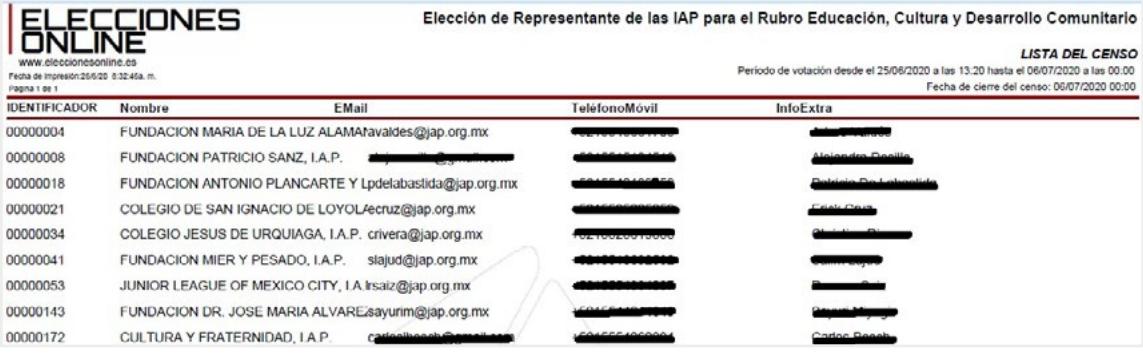

**2.** En un correo electrónico reciben su **nombre de usuario** y **clave de acceso (a)** para ingresar a través del **enlace (b)** al sistema de monitoreo durante la votación.

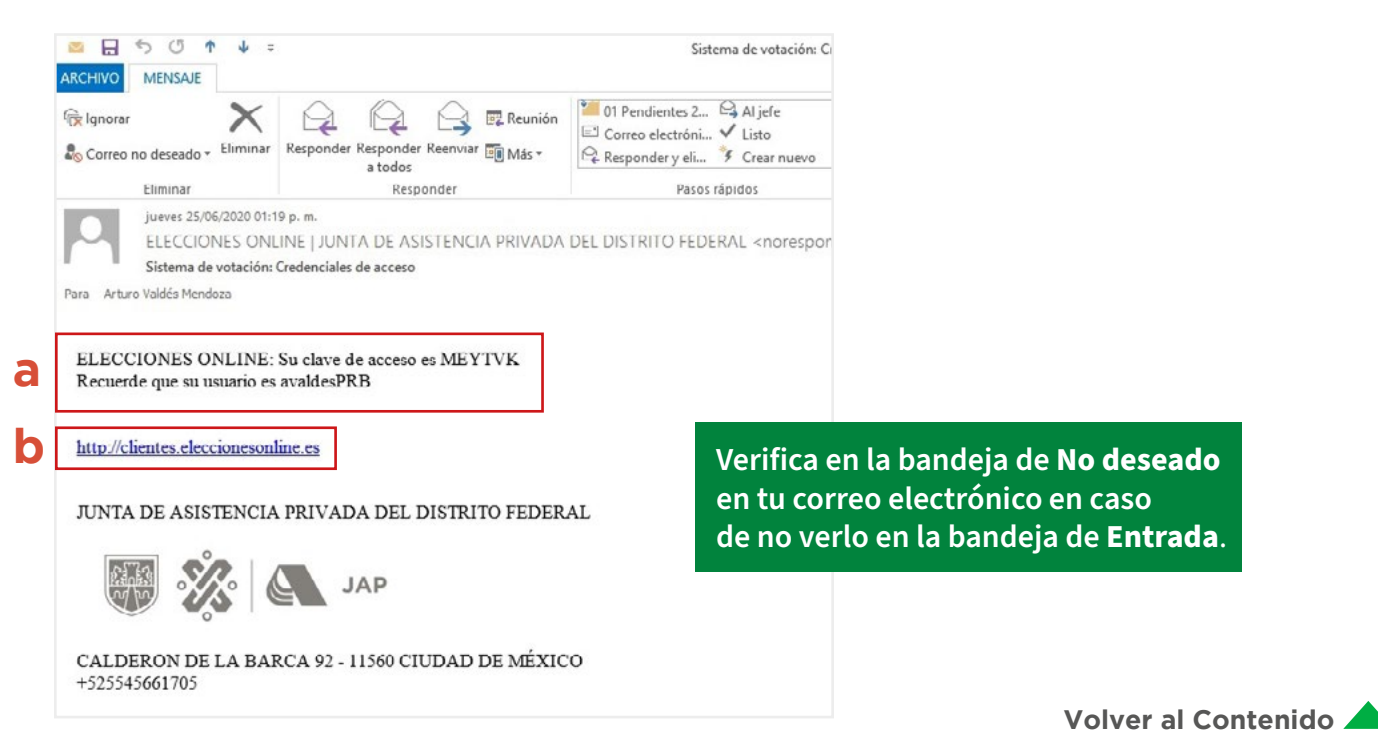

# <span id="page-15-0"></span>Votación

- **1.** El **miércoles 26 de mayo** se reúnen en videoconferencia antes del inicio de la votación para verificar que las urnas electrónicas estén vacías.
- **2.** Se elabora el Acta de Inicio de Elecciones.

**3.** A las 10:00 horas se activa la plataforma para ejercer el voto y permanecerá así hasta las 14:00 horas. Mientras tanto, la Secretaría Ejecutiva en presencia del Órgano Interno de Control en la Junta de Asistencia Privada del Distrito Federal, podrán ingresar al sistema de la plataforma que les permite monitorear la participación de las IAP

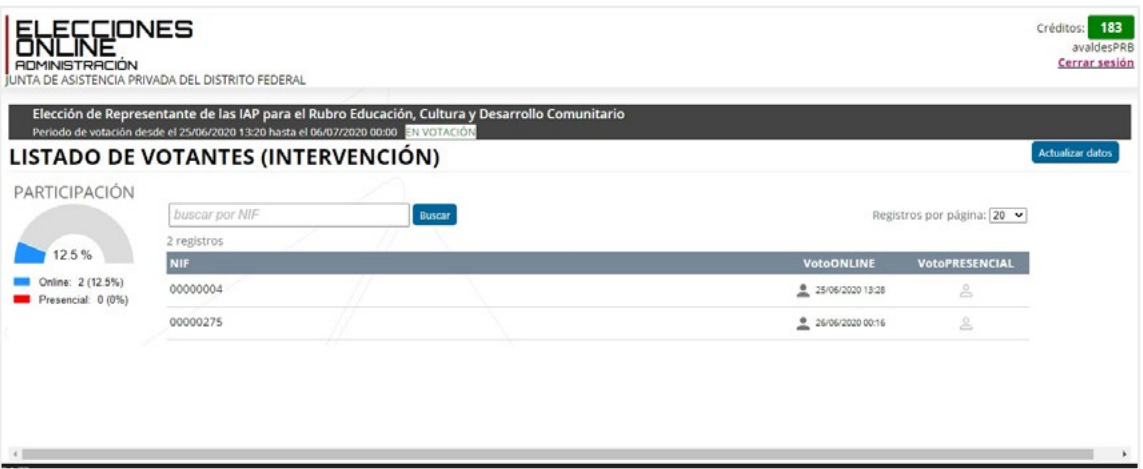

**4.** Los eventos del proceso de elección registrados se pueden consultar en vivo para tener certeza en cualquier momento de las actividades realizadas.

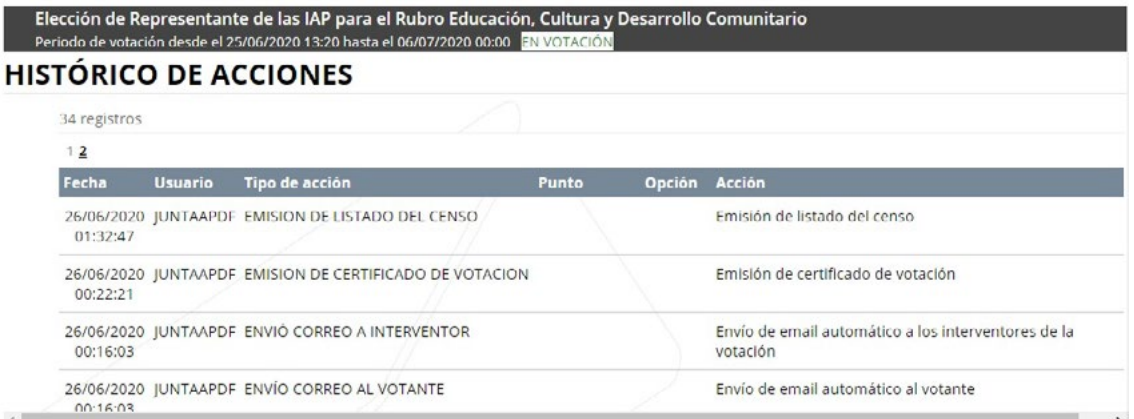

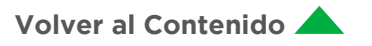

**5.** Cada vez que se emita un voto, recibirán un correo electrónico únicamente con los datos de fecha y hora.

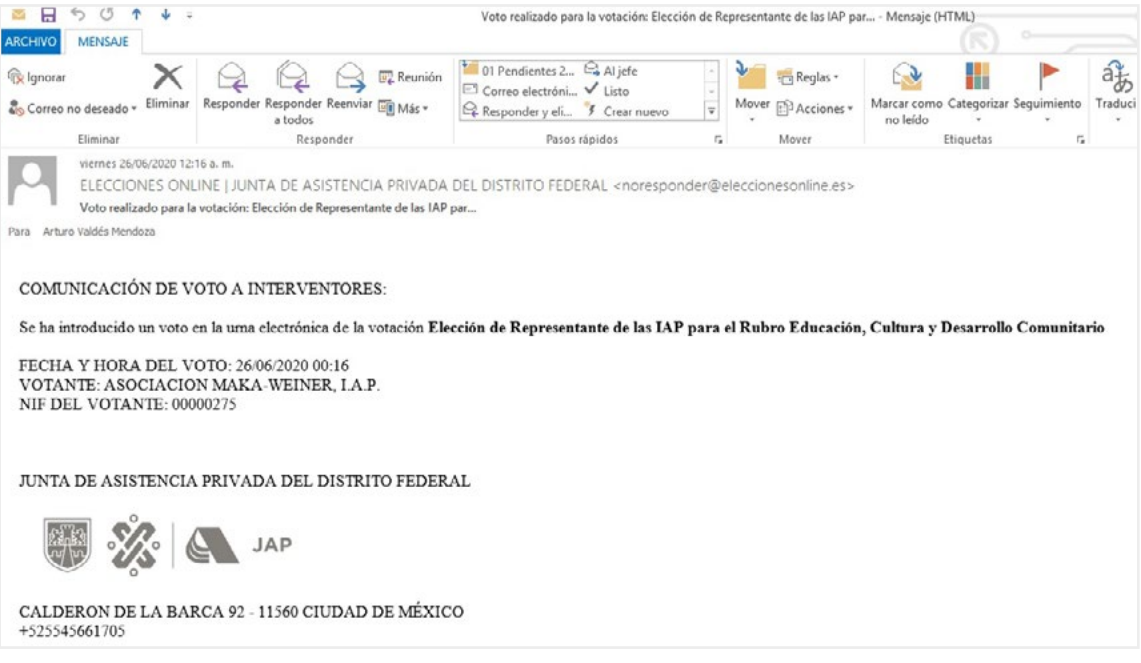

En caso de requerir apoyo técnico durante el proceso de la votación contacta a:

▶ Ing. Arturo Valdés Mendoza Coordinador de Tecnología de Información y Comunicación, Celular 5545661705 Vía WhatsApp (mejor opción) o llamada directa Correo electrónico [arturo.valdes@jap.cdmx.gob.mx](mailto:arturo.valdes%40jap.cdmx.gob.mx?subject=)

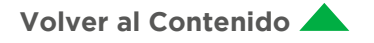

### <span id="page-17-0"></span>Resultados

**1.** A las 14:00 horas, una vez concluido el periodo marcado para votar, se enviará a la Secretaría Ejecutiva en presencia del Órgano Interno de Control en la Junta de Asistencia Privada del Distrito Federal un archivo PDF con el cómputo final de los resultados.

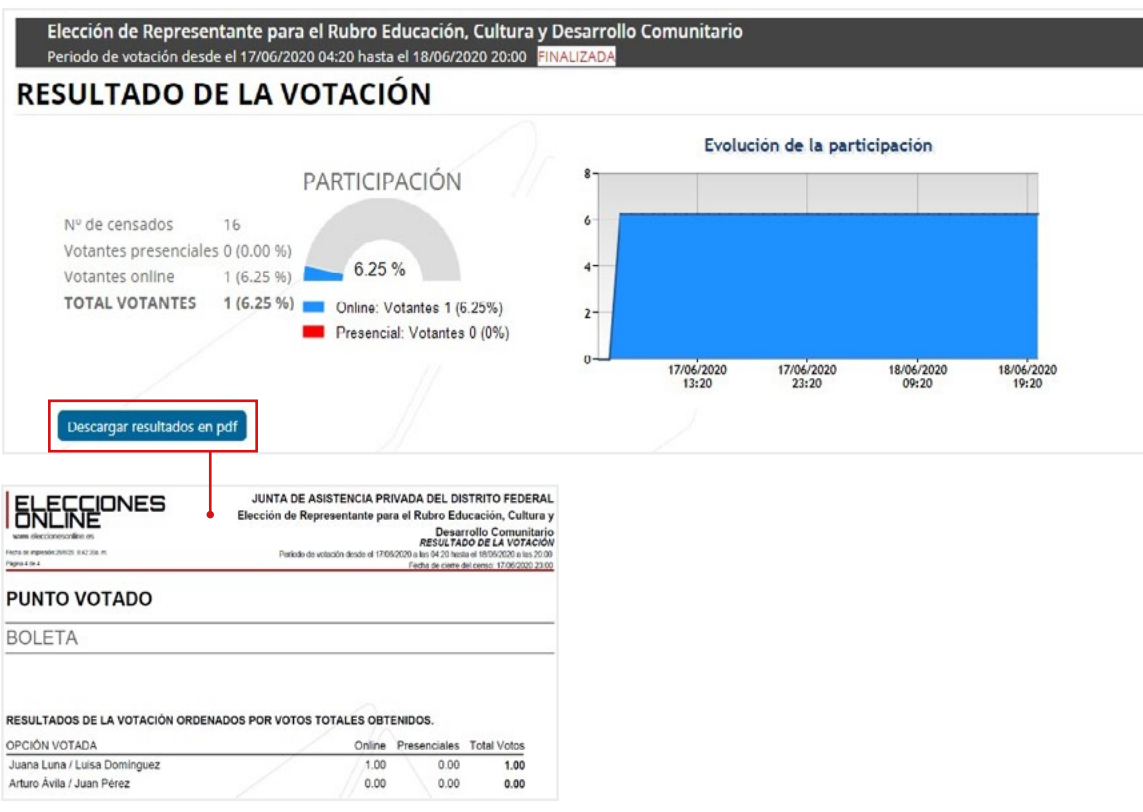

**2.** Al término del horario previsto en la Convocatoria, se procederá a **certificar el cómputo final de los resultados con los votos emitidos** por las Instituciones de los Rubros que participaron en el Proceso Electoral y se declarará cerrada la votación. La votación podrá declararse cerrada con anterioridad a la hora final del horario previsto, si el total del Padrón de Votación hubiere ejercido su derecho a votar, certificándose esa circunstancia.

**El voto será secreto y no existe la posibilidad de conocer a la Institución que lo emitió**, debido al sistema de seguridad y confidencialidad de la plataforma que garantice la secrecía durante todo el proceso, herramienta validada por la Agencia Digital de Innovación Pública del Gobierno de la Ciudad de México.

Una vez cerrada la votación, se procederá a certificar dicho hecho. Acto seguido, el Secretario en presencia del Órgano Interno de Control en la Junta de Asistencia Privada del Distrito Federal, reunidos en videoconferencia a través de la plataforma que el Consejo previamente determine, solicitará el cómputo final de los resultados para realizar el conteo final de votos computados y **elaborarán un Acta de Cierre de Elecciones**, en la que se reseñará el inicio, desarrollo y cierre de la votación, certificándola el Secretario y el titular del Órgano Interno de Control en la Junta de Asistencia Privada del Distrito Federal.

#### **[Volver al Contenido](#page-1-0)**

# **E. Preguntas frecuentes**

# <span id="page-18-0"></span>Generales

### ¿Dónde puedo consultar las Reglas de las Elecciones?

**R.** Las **[Reglas de Operación](https://www.jap.cdmx.gob.mx/portal/images/2020/documents/RegElecRepIAPCD060421.pdf)** están disponibles en la página de la Junta.

#### ¿A quién puedo contactar en caso de tener algún problema con la plataforma?

**R.** Contacta al ingeniero Arturo Valdés Mendoza, Coordinador de Tecnología de Información y Comunicación, a través del teléfono celular 5545661705, vía WhatsApp (mejor opción) o llamada directa; o vía correo electrónico [arturo.valdes@jap.cdmx.gob.mx.](mailto:arturo.valdes%40jap.cdmx.gob.mx?subject=)

#### ¿Cómo aseguran la confidencialidad de los votantes?

**R.** Este proceso cumple con los requisitos que marca la Ley de Instituciones de Asistencia Privada para el Distrito Federal, las Reglas vigentes y con los requerimientos de calidad, confidencialidad y seguridad que demanda el proceso de elección, los cuales fueron aprobados por la Agencia Digital de Innovación Pública de la Ciudad de México (ADIP).

### ¿Qué da legalidad a la votación electrónica?

**R.** Todo el proceso de elección será supervisado por la licenciada Alejandra Rosillo Zanella, Titular de la Secretaría Ejecutiva de la Junta, en presencia del contador Luis Enrique Martínez Martínez, Titular del Órgano Interno de Control en la Junta de Asistencia Privada del Distrito Federal.

La plataforma donde se llevará a cabo la votación en línea cuenta con la aprobación y el dictamen técnico de la Agencia Digital de Innovación Pública de la Ciudad de México (ADIP).

Los mecanismos de seguridad y funcionalidad de la plataforma en línea *Elecciones Online 2.0* se encuentran Certificados por AENOR bajo la norma ISO/IEC 25000, brindando certeza jurídica al proceso electoral.

# Proceso de votación

### **¿Puedo votar fuera del horario y día establecido por la votación?**

**R. No**, el enlace para votar solo se encuentra activo en el día y horario establecidos para la votación.

#### ¿Cómo puedo saber si mi voto fue emitido/registrado correctamente?

**R.** Al momento de depositar el voto en la urna electrónica, se visualiza la confirmación del mismo en pantalla, con un enlace para descargar el PDF del Certificado de Votación.

Además, se recibe un correo electrónico con la confirmación del voto al correo registrado.

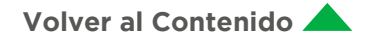

#### <span id="page-19-0"></span>¿Puedo cambiar mi voto una vez realizado?

**R. No**, solo se puede elegir una vez. El voto es único e irrepetible, por consiguiente, no se puede realizar cambios. El enlace se desactiva y solo permite la reimpresión del Certificado de Votación.

#### ¿Alguien puede identificar o conocer mi voto o el de otra IAP?

**R. No**, el voto es secreto y no existe la posibilidad de conocerlo. La plataforma tiene un sistema de seguridad y confidencialidad que garantiza la secrecía durante todo el proceso.

#### Recursos tecnológicos

#### **¿Puedo votar desde cualquier dispositivo?**

**R. Sí**, ya sea computadora de escritorio o portátil, tableta electrónica o teléfono inteligente.

#### ¿Puedo votar desde cualquier navegador?

**R. Sí**, aunque se recomienda el uso de **Google Chrome** o **Firefox**.

#### **Si no tengo teléfono celular, ¿puedo votar?**

**R. No**, es indispensable el teléfono celular para recibir el código de validación SMS y así poder ejercer el voto.

#### **Si perdí el correo con el enlace para votar, ¿me lo pueden reenviar?**

**R. Sí**, se reenviará nuevamente al correo electrónico registrado, hasta un día antes de las elecciones.

#### **¿Se puede enviar el enlace para votar a otro correo distinto al registrado?**

**R. No**, solo se puede reenviar al correo electrónico registrado.

#### **¿Se puede reenviar el código SMS para la validación del voto?**

**R. Sí**, durante el proceso de votación es posible reenviar el código al número telefónico del celular registrado previamente en el padrón.

#### **¿Se puede reenviar el código SMS a otro número telefónico?**

**R. No**, solo se puede reenviar al mismo número telefónico del celular registrado.

#### **¿Se puede reimprimir el comprobante de voto?**

**R. Sí**, con el enlace utilizado para votar se presenta una página web para la descarga del PDF con el Certificado de Votación.

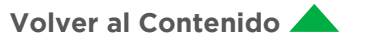

### <span id="page-20-0"></span>Para la Junta

en el sistema.

- **► Si pierdo mi usuario y contraseña, ¿me lo pueden reenviar? R. Sí**, se enviaría al correo electrónico registrado, hasta un día antes de las elecciones.
- <sup>u</sup>**¿Puedo conocer la participación del proceso de la elección? R. Sí**, a través de los correos electrónicos de aviso de cada voto o consultando la participación de las IAP
- **► Si pierdo el correo electrónico del aviso del voto de una IAP, ¿me lo pueden reenviar? R. No**, en este caso solo se puede consultar el voto a través del sistema.
- <sup>u</sup>**¿Puedo conocer el voto de cada IAP? R. No**, el voto es secreto y no existe la posibilidad de conocer el voto de cada IAP.
- <sup>u</sup>**¿Puedo conocer los resultados durante el proceso de votación? R. No**, los resultados se conocen cuando concluye la votación.
- <sup>u</sup>**¿Realizaré el conteo de la votación?**

**R. No**, este proceso es automático y lo arroja el sistema al término del horario de la votación. Podrá vigilar y dar fe que se efectuó de forma correcta. Se puede monitorear la participación, más no conocer el resultado.

#### <sup>u</sup>**¿Puedo consultar los resultados?**

**R. Sí**, se le enviará un PDF con los resultados de la elección. También puede consultar un resumen de los resultados a través del sistema en tiempo real.

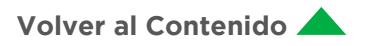

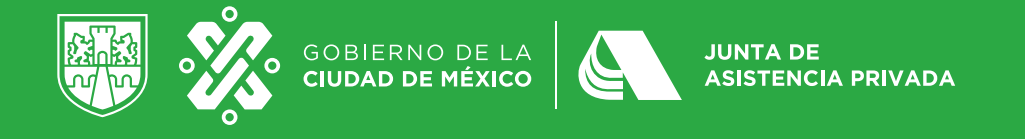

Calderón de la Barca No. 92, Colonia Polanco, Alcaldía Miguel Hidalgo, CDMX

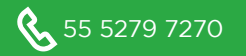

 $\bigotimes$  55 5279 7270  $\bigotimes$  atencion@jap.cdmx.gob.mx

Fecha de actualización: 18 de mayo del 2021

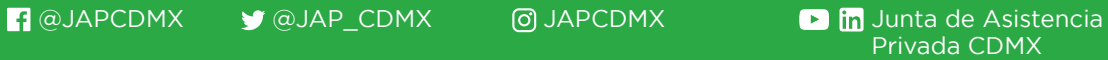

Privada CDMX